# ログイン画面に遷移する場合

## Google アカウントへのログイン

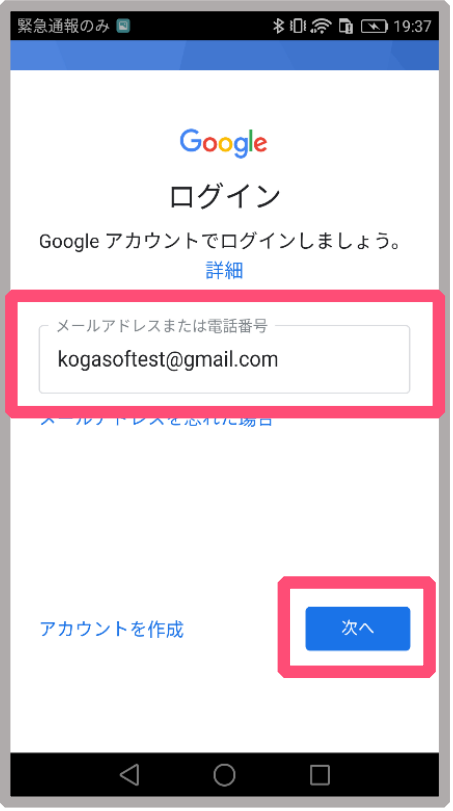

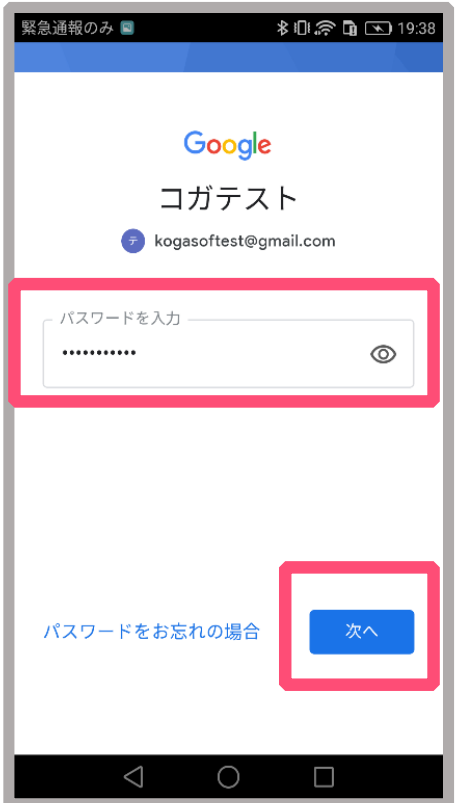

お持ちのGoogleアカウント 情報を入力します。

「次へ」をタップします。

※Googleアカウントを お持ちでない場合は 作成をお願いします。

Googleアカウントの パスワードを入力しま す。

「次へ」をタップ します。

# ログイン画面に遷移する場合

## Google アカウントの設定

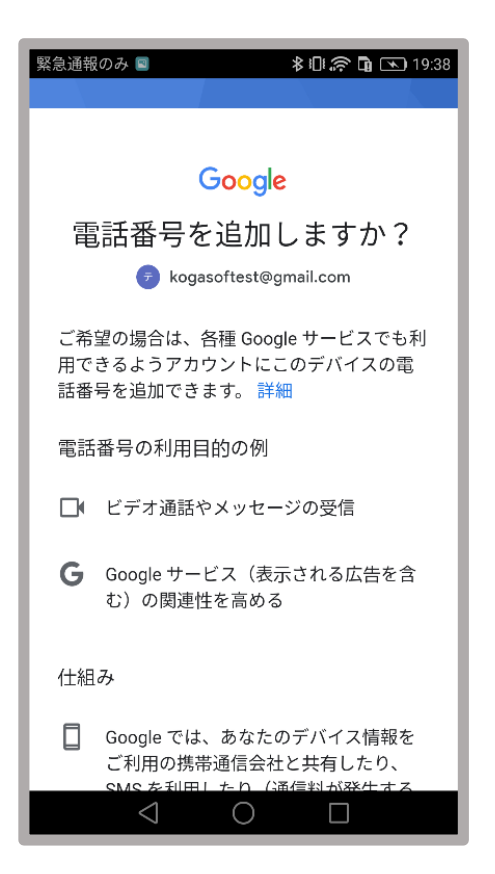

#### 緊急通報のみ **お旧奈角国19:39** 設定はご白身で管理いただけます □ これによりあなたの電話番号が公開され ることはなく、またこの電話番号を使っ たアカウントのセキュリティ保護にも影 響することはありません 2 電話番号については、Google アカウン ト (account.google.com/phone) で、 いつでも変更や削除をしたり、使用方法 を変更したりできます その他の設定 スキップ はい、追加します  $\triangleleft$  $\bigcirc$  $\Box$

#### 左の画面が表示されない 場合は次のページへ。

### 表示される場合、 下部の「スキップ」を タップします。